## **Placing An Order on [Hotlunch.com](https://desertviewschools.ahotlunch.com/login)**

Create your account on **[Hotlunch.com](https://desertviewschools.ahotlunch.com/login)** Add your child(ren)

You are now ready to place an order.

Check out the video link  $\bullet$  [Placing](https://youtu.be/xI1KRC_4irw) an order and/or follow the instructions below for details.

- 1. Click on the Orders Tab on the left Navigation Menu
- 2. Click "New Order" from the sub menu
- 3. Then click "ORDER" to the right of the name of the child for whom you are placing your order

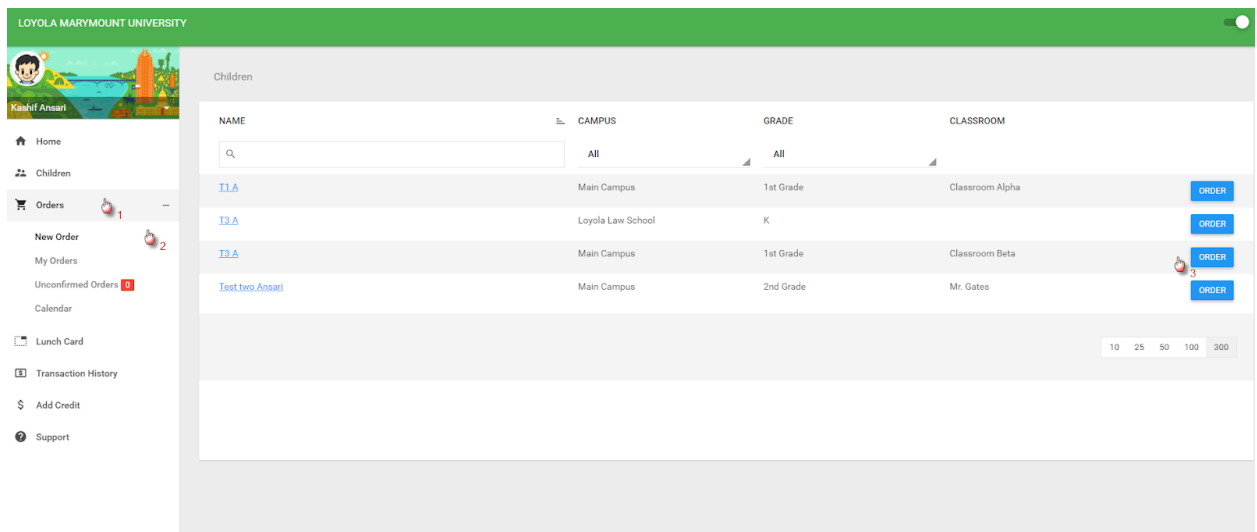

Following the steps above will bring you to a list of menu(s) available for your child.

● Select the appropriate menu and click "ORDER" against that particular menu on the extreme right.

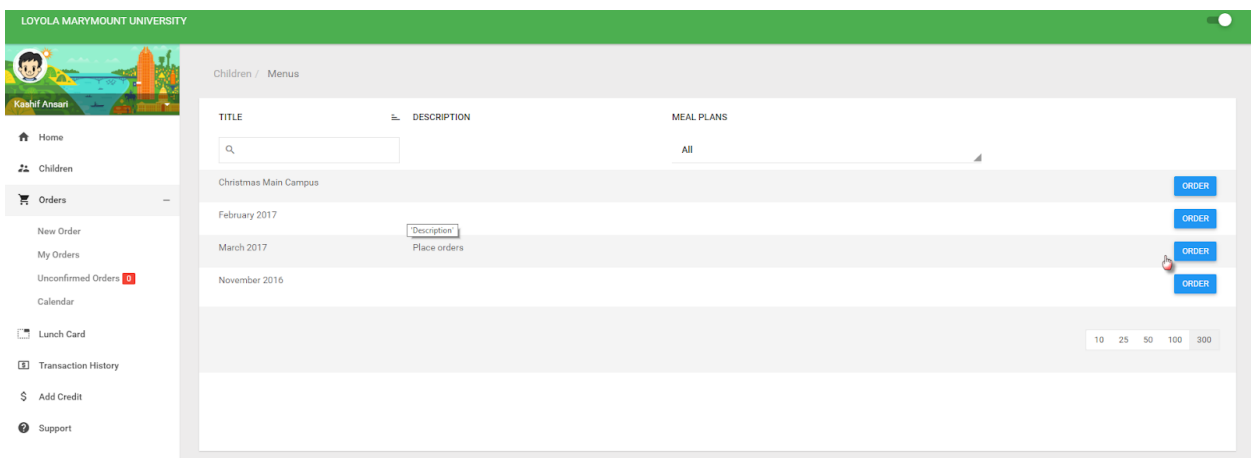

Following the step above you are now at the Menu screen in calendar format. You can click the select + sign next to the item you want to order.

Once done with your selections you can click CHECKOUT on the top right corner to pay for your order.

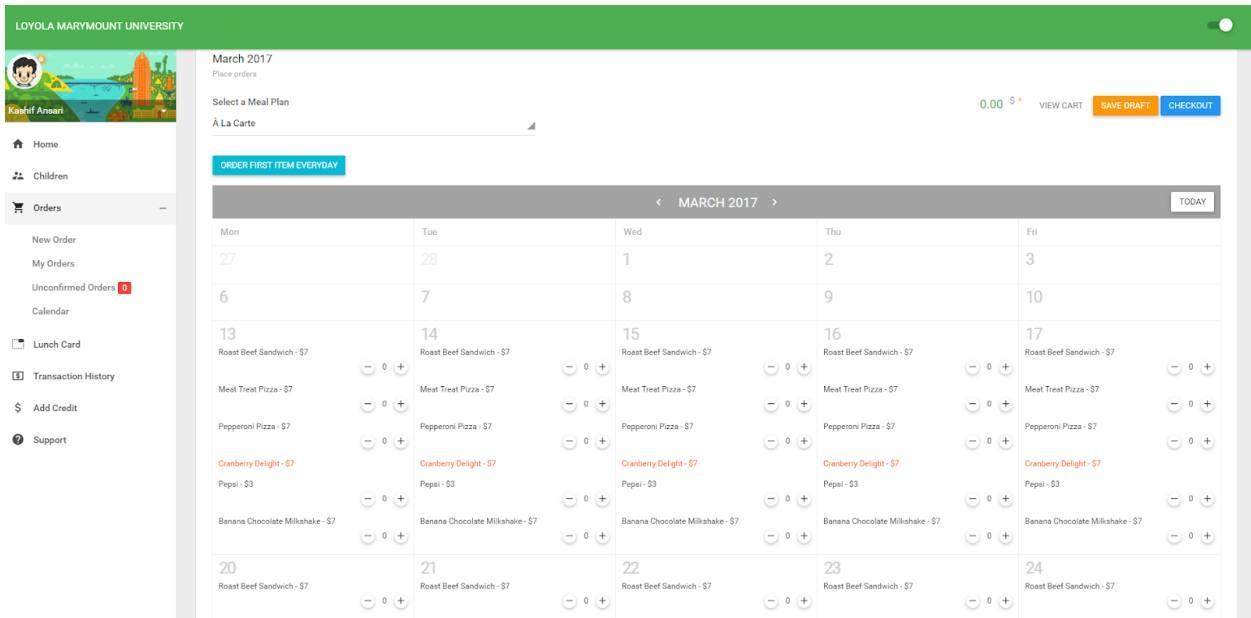

On the payment screen select "PAY INVOICE" and complete the payment process by following the instructions.

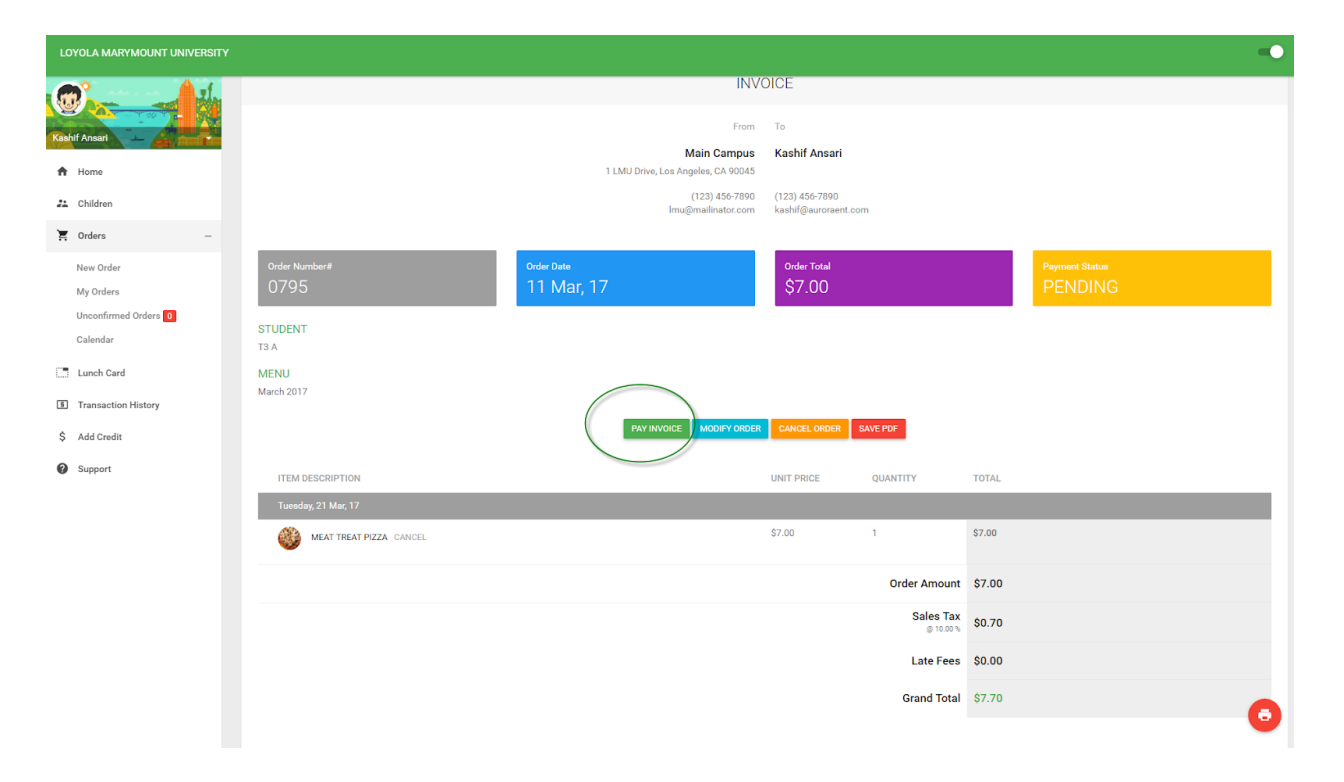

## **Placing an order for mulple children**

Please see the video below for directions on how to order for multiple children on **[Hotlunch.com](https://desertviewschools.ahotlunch.com/login)**

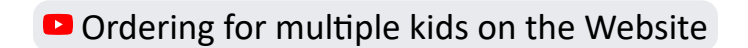

**Orders must be placed by noon (12:00 PM) the day prior. Orders may be changed/edited up unl noon (12:00PM) the day prior.**